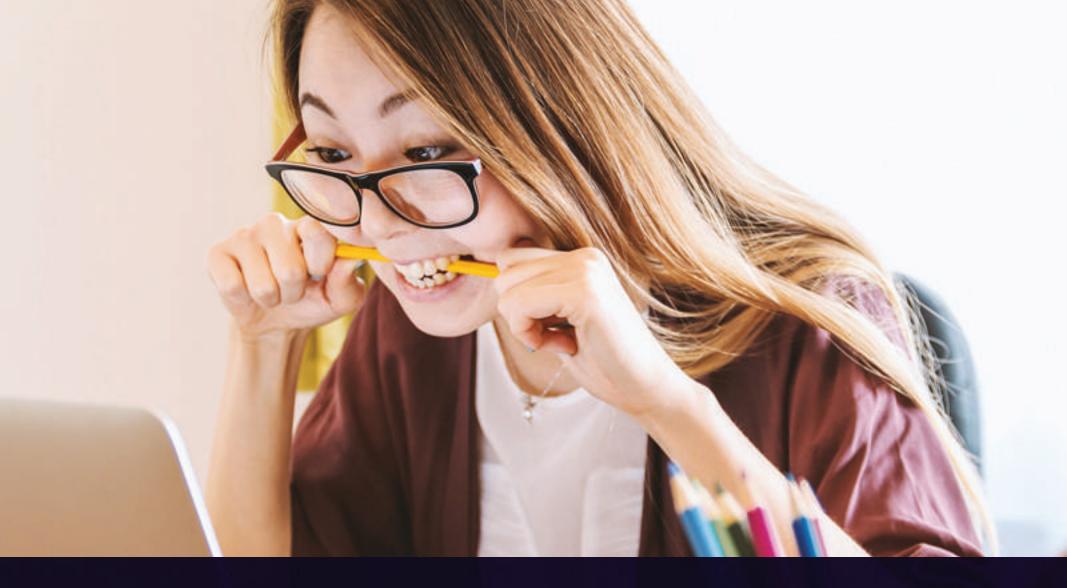

# How to Make a Website in 3 Steps

# STEP 1

### CHOOSE THE RIGHT PLATFORM FOR YOUR WEBSITE

An overwhelming majority of websites use WordPress. The other two options that lag way behind in comparison to WordPress (certainly in popularity) are Joomla and Drupal.

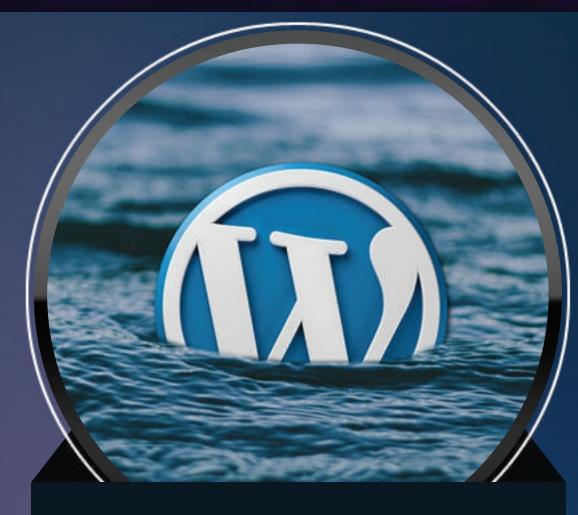

### WORDPRESS HAS A GREAT NUMBER OF POINTS THAT CAN BE MADE IN FAVOR OF ITS USE.

- Easy To Install
- Strong Community & Open Source
- Ideal For Non tech savvy online entrepreneurs

# STEP 2

### CHOOSE THE RIGHT WEBSITE NAME (DOMAIN) AND HOSTING

You can literally register any available (not registered yet) domain name but here is something I recommend:

Business website – If you are making a website for your business it would be best to choose a domain name that is your company name or brand. An example domain name would be YourComapanyName.com or YourBrandName.com

**Personal website** – If it is going to be your personal website it would be great to go with com

Hobby website – The sky's the limit ?

### **CHOOSING THE RIGHT DOMAIN NAME**

The next step in our process involves choosing a domain name. Getting the right domain name is crucial. A few things you need to keep in mind while considering domain name choices.

# 

- Short
- Brandable
- Memorable
- Catchy
- Easy to type
- Includes keyword

• Niche specific

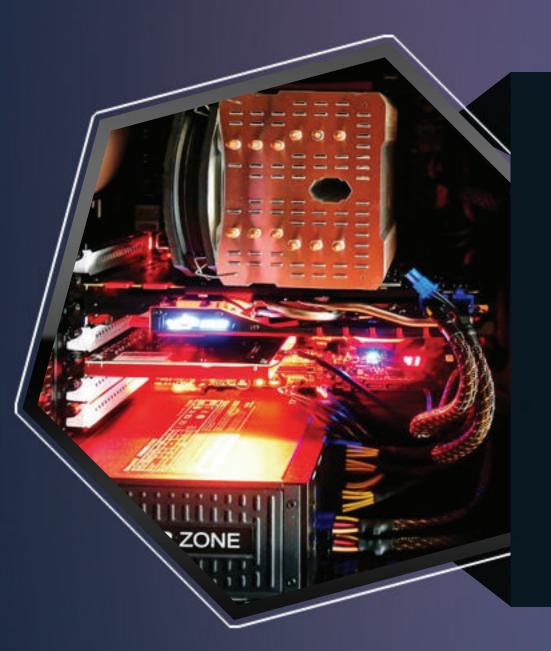

# HOSTING

You really have two options when it comes to hosting provider types recommended for WordPress newbies.

- Shared Hosting
- Managed WordPress Hosting

I do not recommend anything other than a shared hosting plan for first time webmasters. All other forms of hosting that you may have heard of like Virtual Private Hosting (requires reasonable technical know how), managed WordPress hosting (too costly) might not be the right choice for your first website.

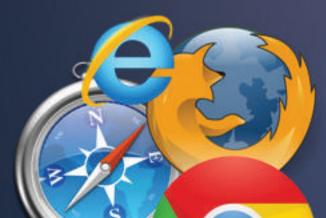

S T E P 3

**CONFIGURE YOUR NEWLY** 

## CREATED WORDPRESS WEBSITE

• Go to yourwebsitename.com /wp-admin.

• Type in the username and password you previously entered during the WordPress installation process.

Customize

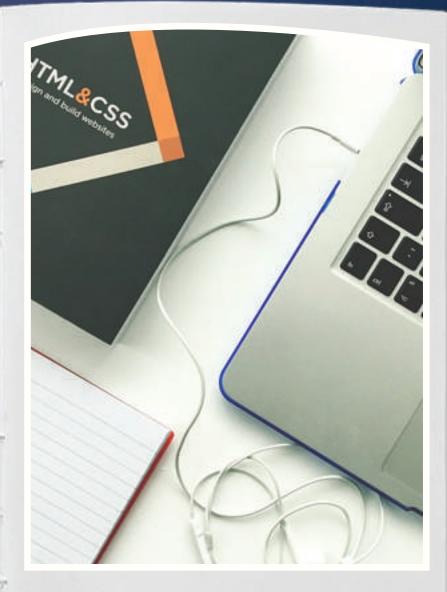

Presented by: www.UtahSites.com

# UTAHSITES

Source: https://colorlib.com/wp/how-to-make-a-website/ https://pixabay.com/